#### jitsi

Open Source Videoconferencing Server

Patrick Ladd HV Open July 2020 Meeting July 8, 2020 pmladd@gmail.com https://people.redhat.com/pladd/

#### Motivation

- Massive concerns around security, privacy, and transparency [1] at most major web videoconferencing providers
- Upcharge for encryption or unavailable
- Lack of control over infrastucture
- Significant subscription costs
- Performance problems / outages due to sudden increase in load

### History

- 2003 JsPhone French student project
- 2008 Renamed SIP Communicator
- 2009 Blue Jimp company founded
- 2011 Renamed Jitsi (from the Bulgarian "жици", or "wires") now supports audio/ video over XMPP Jingle extensions
- 2012 Conferencing via routed video streams
- 2013 Video routing extracted as separate server application 'Jitsi Videobridge', adds support for ICE and DTLS/SRTP, becoming WebRTC compatible
- 2014 Jitsi Meet community project
- 2015 Acquired by Atlassian
- 2016 Acquired by 8x8

### Accessing jitsi

Servers:

Public use: https://meet.jit.si/

Build your own

Clients:

Mobile: iOS & Android Web: Browser based

Desktop: Electron Client

Integrations

Telephony: Jigasi – SIP bridge

Calendars: Google, Microsoft Office 365

Output streams: Jibri - YouTube livestream, recording to Dropbox

YouTube video sharing

Profiles: gravatar

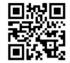

## Security

Meetings:

Ephemeral – created when first participant arrives, destroyed when last leaves

Meeting names:

Name is all the security there is! Protect them!

Don't use easily guessable names . warns you if you do

- Passwords can be set: look for in bottom right
- End-to-end security
- Limited analytics and metrics collected

More detail: https://jitsi.org/security/

# Web UI (tile view)

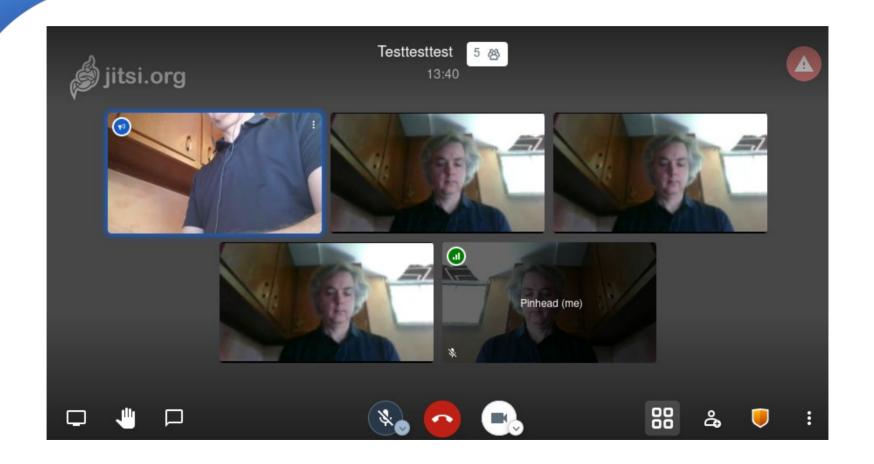

# Web UI (focus view)

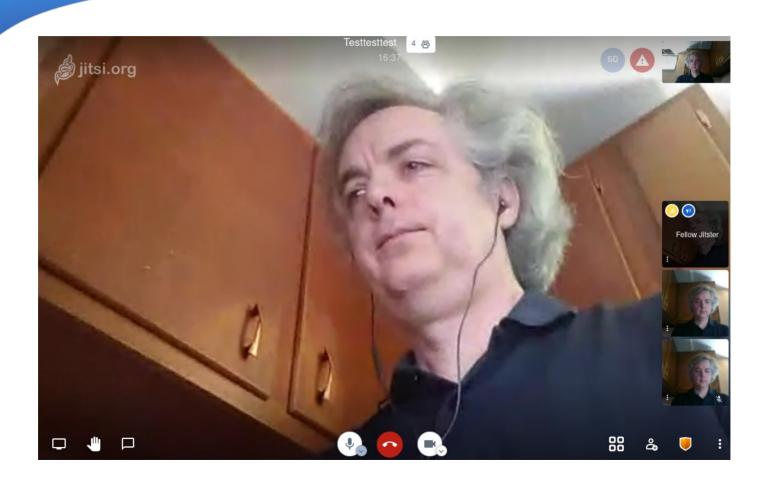

# Mobile UI (focus view)

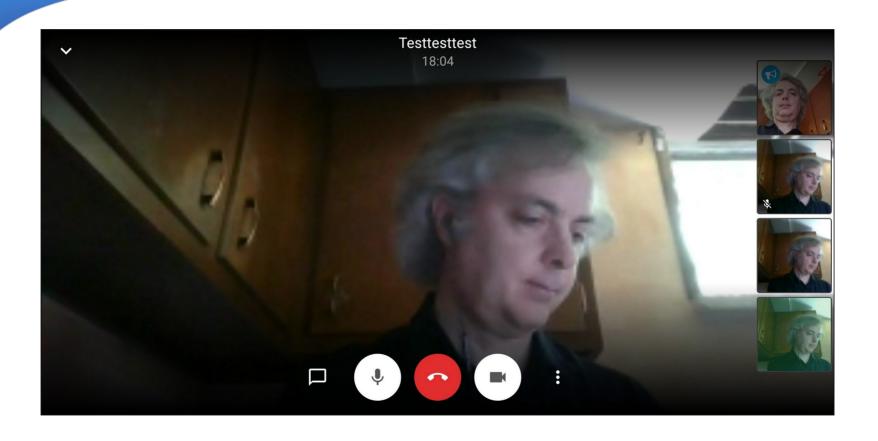

# Mobile UI (tile view)

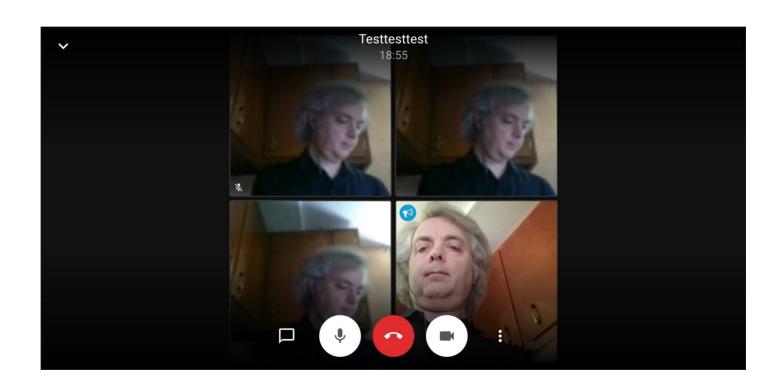

### **Features**

| •                           | Pinhead                 |
|-----------------------------|-------------------------|
| HD                          | Manage video quality    |
| []                          | View full screen        |
| •                           | Start live stream       |
| •                           | Start recording         |
| $\odot$                     | Share a YouTube video   |
| :#:                         | Blur my background BETA |
| *                           | Settings                |
| $\mathcal{R}_{\mathcal{R}}$ | Mute everyone           |
| •                           | Speaker stats           |
| ☑                           | View shortcuts          |
| ?                           | Help                    |

| Keyboard shortcuts                       |       |
|------------------------------------------|-------|
| Show or hide video thumbnails            | E     |
| Mute or unmute your microphone           | M     |
| Start or stop your camera                | V     |
| Manage call quality                      | A     |
| Open or close the chat                   | C     |
| Switch between camera and screen sharing | D     |
| Raise or lower your hand                 | R     |
| View or exit full screen                 | S     |
| Toggle tile view                         | W     |
| Show or hide keyboard shortcuts          | ?     |
| Push to talk                             | SPACE |
| Show speaker stats                       | ■     |
| Focus on your video                      | 0     |
| Focus on another person's video          | 1-9   |

#### Features - Chat

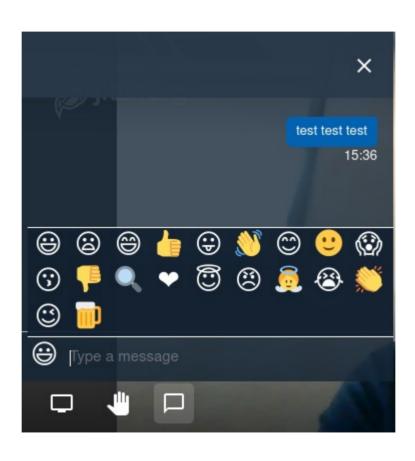

#### Features – Screen Share

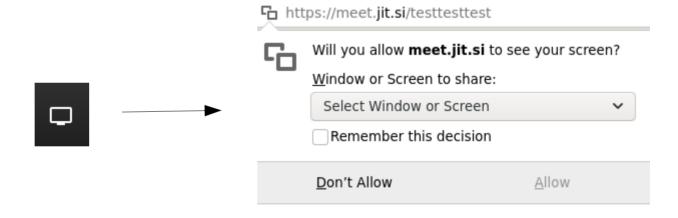

#### Moderation

• Public server:

Public moderation model – no special moderators

• Private server : configurable

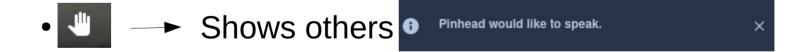

#### Moderation

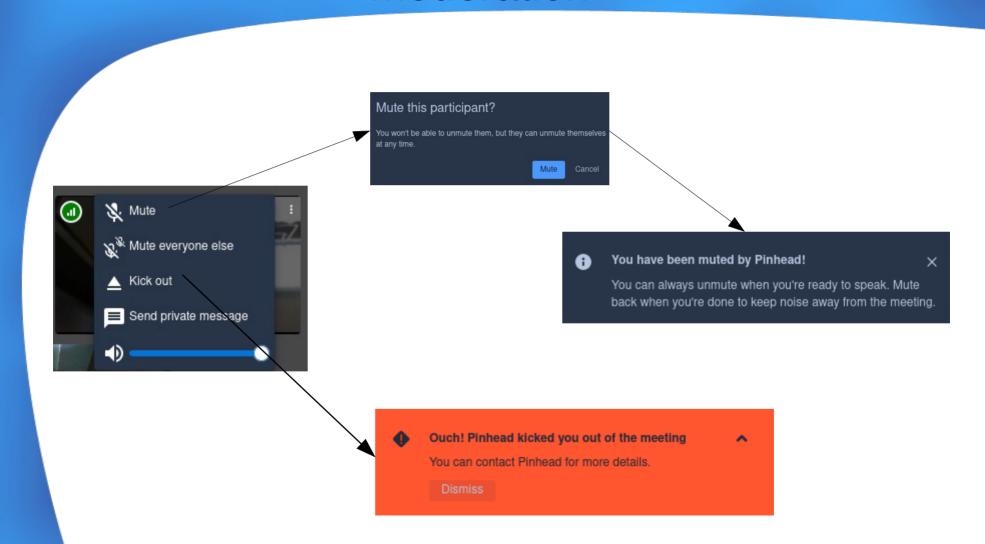

#### **Stats**

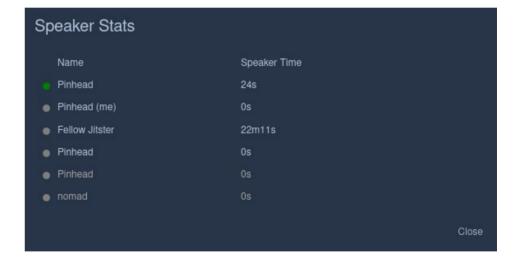

# Self-Hosting – Architecture

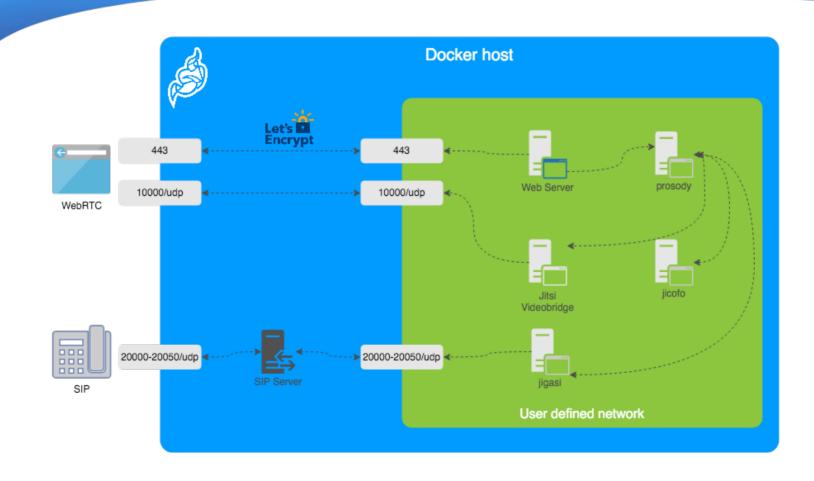

# Self-Hosting – Debian / Ubuntu

Debian / Ubuntu Packaging

Debian 10 / Ubuntu 18.04 or later

Jitsi package repository

Firewall config

TLS certs

```
sudo apt install jitsi-meet
sudo apt install jigasi
```

## Self-Hosting – Container Based

- git clone https://github.com/jitsi/docker-jitsi-meet/releases/latest
- Create .env file: cp env.example .env
- **Set strong passwords**: ./gen-passwords.sh
- Create CONFIG directories:

```
mkdir -p ~/.jitsi-meet-cfg/{web/letsencrypt,transcripts,prosody/config,prosody/prosody-
plugins-custom,jicofo,jvb,jigasi,jibri}
```

- docker compose up -d
- Configure / customize
- Profit!

#### Self-Hosted - Manual

- https://jitsi.github.io/handbook/docs/devops-guide/devops-guide-manual
- Manual installation is not recommended

### **Features**

asdfasfd